Access Altruista Health GuidingCare™ via Availity® Provider Portal

Aug. 2021

Altruista Health *GuidingCare* is a web-based health care management tool for assigned providers to monitor rendered services, activities, quality measures and care plans for Blue Cross and Blue Shield of New Mexico (BCBSNM) Blue Cross Community Centennial<sup>SM</sup> members. *GuidingCare* is accessible to existing Availity administrators and assigned users in the BCBSNM-branded Payer Spaces section in the Availity Portal.

The following information instructs how Availity administrators assign users access to *GuidingCare* and how assigned Availity users' access *GuidingCare*.

Not yet registered with Availity? Visit Availity & and complete the online registration today at no cost.

### **General User** – Single Sign-On Entry Point

Assigned users may access the reporting tool by following the instructions below:

- Log in to Availity
- Select Payer Spaces from the navigation menu
- Select Blue Cross and Blue Shield of New Mexico

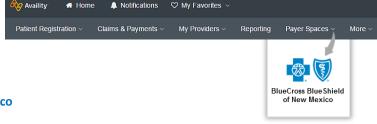

- On the BCBSNM Payer Spaces page, select the Applications tab
- Choose Medicaid Care Management Information and Reporting
- Users will be redirected to the GuidingCare portal

**Note:** Contact your Availity administrator if **Medicaid Care Management Information and Reporting** is not listed under the Applications tab in
BCBSNM Payer Spaces.

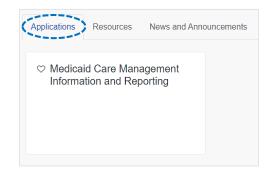

## Administrator Functionality – Granting User Access

Availity administrators will be required to complete a secondary enrollment process for users to gain access to Altruista Health's *GuidingCare* portal. This process allows administrators to assign access to users for specific provider NPIs.

#### Adding new Availity users:

- Select Add User from My Account Dashboard in Availity
- Complete the required fields:
  - User ID
  - First Name
  - Last Name
- Assign the BCBS Clinical Reporting (HCSC) role to the select user(s)

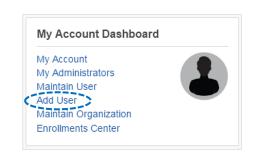

### Administrator – Granting User Access (continued)

Administrators must first assign the BCBS Clinical Reporting (HCSC) role to users.

#### **Updating existing Availity users:**

- Select Maintain User from My Account Dashboard
- View/Edit user roles
- Assign the BCBS Clinical Reporting (HCSC) role to the select user(s)

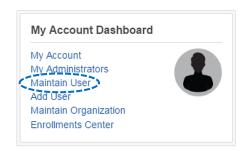

# Administrator – Managing User Access

- On the BCBSNM Payer Spaces page, select the Applications tab
- Select Manage Performance Analytics and Reporting Access

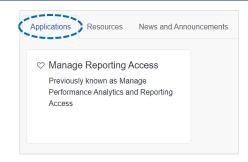

- Select Medicaid Care Management Information and Reporting from the drop-down list
- Select Continue

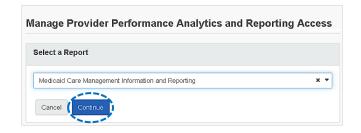

## **Administrator** – Adding NPI Number(s)

- Select add them now to add NPI numbers users will access for the provider's organization
- Enter the organization and/or individual NPI numbers
- Select Continue

#### Quick Tip:

→ Administrators may add up to 200 NPI numbers in this section.

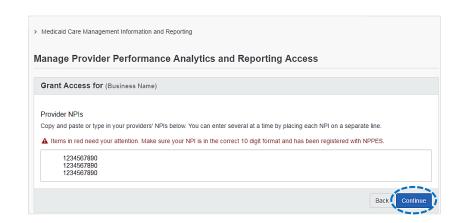

### **Administrator** – Assigning User Access

- Select an NPI from the Business's **Provider** drop-down listing to view or update users assigned to that NPI number
- Select View User Access

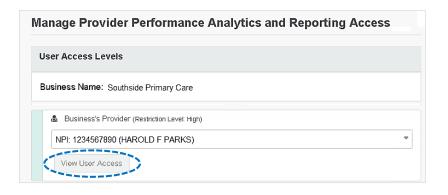

- Select the checkbox by the user(s) who will be assigned access to the providers listed and click Save
- Select **Update** to switch the listing to the users assigned to the selected provider

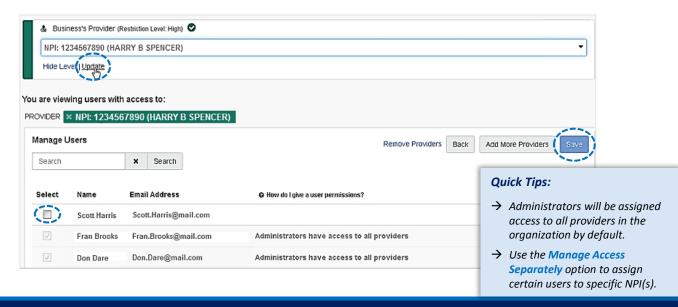

### Administrator – Successful Confirmation

- After updates are saved, administrators will receive confirmation that changes were successfully applied
- Select Manage Access to update access for other users

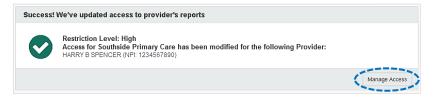

Need education on the GuidingCare portal? Contact Provider Network Services by calling 800-567-8540.

Be sure to include your name, direct contact information & Tax ID or billing NPI.

For technical Availity support, contact Availity Client Services at 800-282-4548.

Availity is a trademark of Availity, LLC, a separate company that operates a health information network to provide electronic information exchange services to medical professionals. Availity provides administrative services to BCBSNM. GuidingCare is a trademark of Altruista Health., a separate company that offers collaborative health care management solutions for payers and providers. BCBSNM makes no endorsement, representations or warranties regarding any products or services provided by third-party vendors such as Availity and GuidingCare. If you have any questions about the products or services provided by such vendors, you should contact the vendor(s) directly.

You are leaving this website/app ("site"). This new site may be offered by a vendor or an independent third party. The site may also contain non-Medicare related information. In addition, some sites may require you to agree to their terms of use and privacy policy.